## ニフクラ レンタルサーバー減額申請書

ニフクラ レンタルサーバーのサービス利用規約に基づき、下記の通り減額の申請を行います。

富士通クラウドテクノロジーズ株式会社で確認が取れた後、ニフクラ レンタルサーバーのご利用料金について、「SLA 対象と品質の水準および減額率」[\(https://hosting.nifcloud.com/sla/\)](https://hosting.nifcloud.com/sla/) に定めた減額率に相当する金額を対象月の翌々月 以降に減額いたします。

1. ご契約者様情報(※太線枠内は必ずご記入ください)

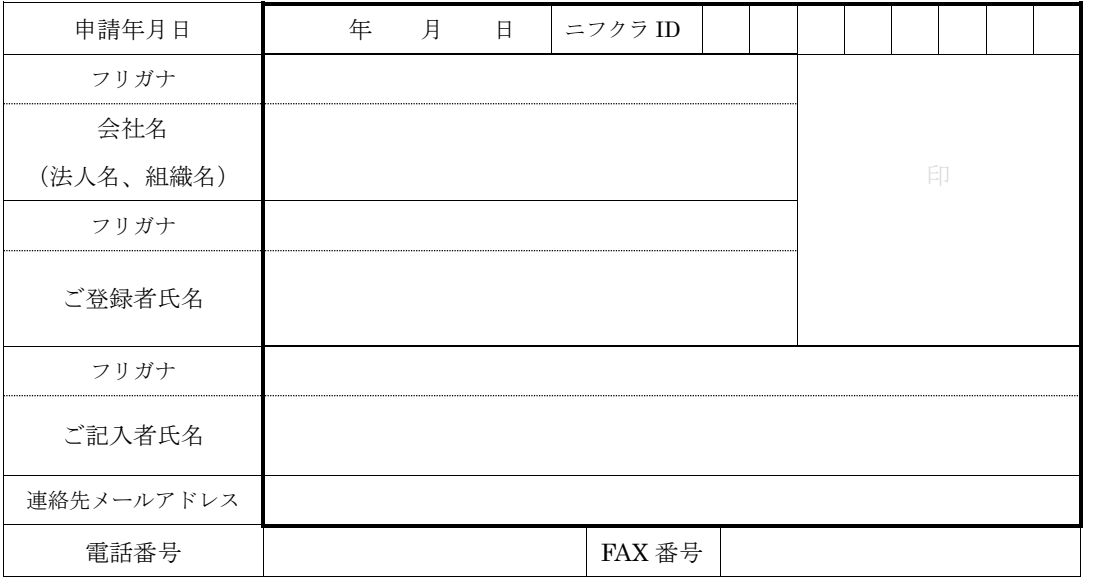

## 2. お客様の SLA 対象サービスの稼働時間について

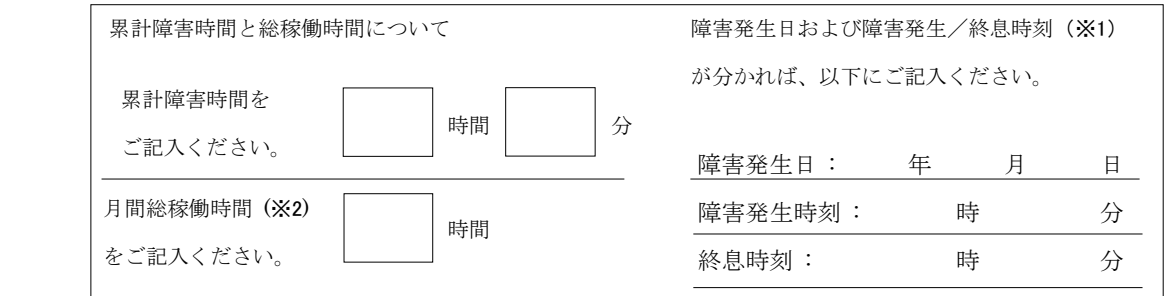

※1 トラブル情報 (https://hosting.nifcloud.com/information/?cg=info\_trouble) をご確認ください。

※2 月間総稼働時間 (時) = 月間の契約有効日数×24 時間

## ■減額申請までの流れ

①. 上記「1. ご契約者様情報 」および 「2 .お客様の SLA 対象サービスの稼働時間について」をご記入ください。 ②. 品質保証制度 (SLA) について [\(https://hosting.nifcloud.com/sla/\)](https://hosting.nifcloud.com/sla/) サイトにアクセスし、「ニフクラ レンタルサー バー専用減額申請フォーム」ボタンをクリックすることで、減額申請フォーム画面

(https://portal.support.nifcloud.com/hc/ja/requests/new?ticket\_form\_id=1500001143682) に移行します。

③. 必要事項をご入力ください。なお、「お問合せ種別」項目は「トラブル・障害について」をご選択ください。

④. ご記入いただいた「二フクラ レンタルサーバー減額申請書」ファイルを添付の上、申請をお願いいたします。